## **87 SLIDESHARE SLIDE ARE STID** SLIDESHARE<br>STIRBET AREATSH

## **14 SLIDESHARE**

- **14.1 ZER DA SLIDESHARE? o—88**
- **SLIDESHARE**<br>
0-88 14.1 ZERDA SLIDESHARE?<br>
0-88 14.2 KONFIGURAZIOA ETA ESKAERAK **14.2 KONFIGURAZIOA ETA ESKAERAK o—88**
	- **14.3 KONTUEN KUDEAKETA o—89**
- 0-89 14.3 KONTUEN KUDEAKETA<br>
0-89 14.4 EDUKIAK ETA SAREA<br>
14.4.1 Hizkuntza erabilerak<br>
14.4.2 Hizkuntzaren erabilera ez sexistak<br>
0-89 14.5 ETIKETATZEA<br>
0-89 14.5 ETIKETATZEA **14.4 EDUKIAK ETA SAREA** 14.4.1 Hizkuntza erabilerak 14.4.2 Hizkuntzaren erabilera ez sexistak **o—89**
	- **14.5 ETIKETATZEA o—89**
	- **14.6 BESTE WEBGUNE BATZUEKIN INTEGRATZEA o—90**

**SLIDE** 

# **UPV/EHUren gizarte sareetako erabileren eta estiloaren gida** SLIDER SLIDER SLIDER ARE SLID **SSLIDESHARE CONTINUE RESLIDES SSHARE SLIDES**

## **SLIDESHARE**

#### http://www.slideshare.net/BizBAK

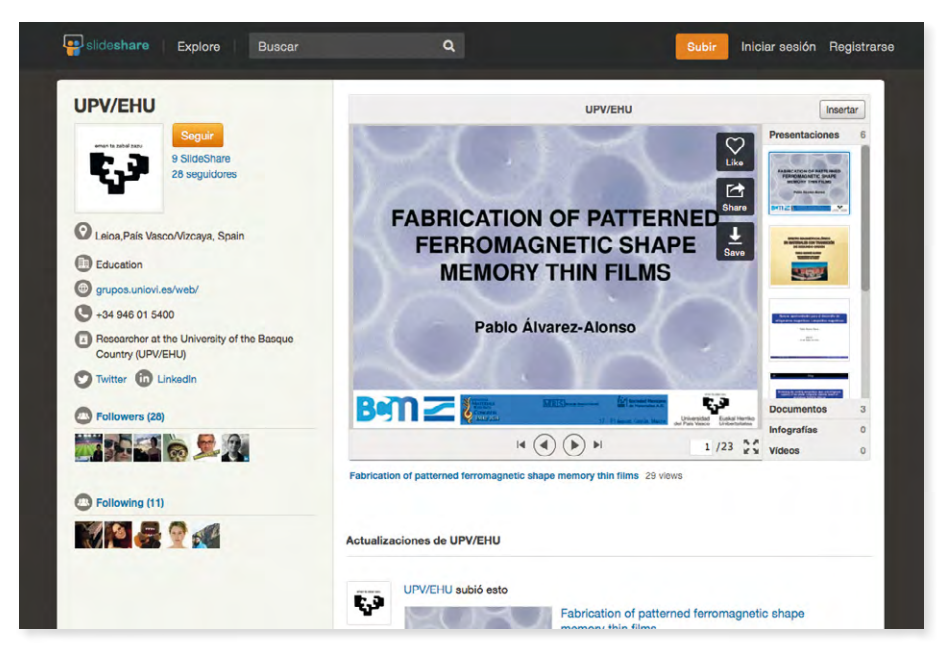

#### **14.1 Zer da SlideShare?**

Aplikazio honen bidez aurkezpenak, testu dokumentuak, PDFak, zipcast-ak eta iraupen laburreko bideoak argitara daitezke Interneten. Beraz, UPV/EHUren ikastegi, sail, unitate, zerbitzu edo markek sortutako era guztietako dokumentuen gordailu gisa funtzionatzen du.

#### **14.2 Konfigurazioa eta eskaerak**

Gizarte sare honetan orri bat ireki nahi duten ikastegi, sail edo unitateen eskaerek gida honen 2. kapituluan adierazitako ereduari jarraituko diote.

SlideShare-k orria gure avatarrarekin pertsonalizatzen uzten digu (Komunikazio Bulegoak emango digu hori). Aurkezpen guztiek Aitorpena 3.0 (CC BY 3.0) motako Creative Commons lizentzia bat izan dezaten, Edit profile / Manage account / Choose defaults for your content atalera joan eta kasu bakoitzean komenigarriena den aukera hautatu behar da.

### **14.3 Kontuen kudeaketa**

Unibertsitatearen ikastegien SlideShare kanalak korporatiboak izango dira, eta Komunikazio Bulegoak baimendu eta konfiguratuko ditu, gida honen 2. kapituluan jasotako eskaera ereduari jarraituz.

Oinarrizko kontuek aukera ematen dute diapositiba kopuru jakin bateko aurkezpenak igotzeko eta ez dute haren kanalari buruzko estatistikarik, ezta haren itxuraren gaineko kontrolik ere (avatarra besterik ez). Pro bertsioak eskura daitezke; osatuagoak dira eta funtzio gehiago dituzte, baina horien kostua ikastegiak, sailak, unitateak edo dena delakoak ordaindu beharko du.

### **14.4 Edukiak eta sarea**

SlideShare-n argitaratutako materialak beste gizarte sare batzuen bidez zabaltzen dira, adibidez, Twitter eta Facebook-en bidez, ahalik eta erabiltzaile gehienengana iristeko. Sare honetan ezin da eragotzi erabiltzaileek iruzkinak egiterik, baina gutxienez ez sustatzea gomendatzen dugu. Aplikazioan erabiliko dugun sare zati bakarra harpidetzarena izango da.

SlideShare-k soilik aurkezpenak gordetzeko funtzioa bete dezan, Edit profile / Privacy settings atalera sartu eta No one aukera hautatu behar da agertzen diren lauen artean.

SlideShare-n argitaratzen diren material guztiek, aurkezpenek nahiz dokumentuek, PDF formatuan egon behar dute, deskargatzen dituzten internautek haien gainean aldaketarik egin ahal izan ez dezaten. Parametro hauek zehaztu beharko dira: dokumentuaren izenburua, etiketak, dagokion PI lizentzia, orri jarraituaren formatua, fitxategiaren deskribapena dokumentuaren izenburuarekin eta orrialde osoko bistaratzea.

#### **14.4.1 Hizkuntza erabilerak**

Gida honen 3. kapituluan jasotako UPV/EHUren Hizkuntza Ofizialen Erabilera Irizpideak errespetatuko dira. Sareek bi hizkuntzen kalitatea zainduko duen administratzaile elebidun bat izango dute.

#### **14.4.2 Hizkuntzaren erabilera ez sexistak**

Gida honetako 4. kapituluan biltzen diren arauak jarraituko dira, *UPV/EHUn euskararen eta irudien erabilera ez-sexistarako gidak* jasotako ildoak, hain zuzen.

#### **14.5 Etiketatzea**

Oso ongi zehaztu behar dira SlideShare-ra igotzen diren dokumentuak eta aurkezpenak etiketatuko dituzten hitzak, erabiltzaileek erraz aurkitu ahal izan ditzaten.

Etiketa (tag) batek hitz bakar bat edo gehiago izan dezake, eta hitz horrek edo hitz horiek zehaztasun handiz deskribatu behar dute partekatutako edukia. Gogoan izan ez dagoela mugarik dokumentuei etiketak jartzeko, eta, beraz, ongi ordenatzeko behar ditugun guztiak erabil ditzakegula.

Partekatutako materiala homogeneoa izateko, etiketatzeko jarraibide batzuk jarriko ditugu:

• Azenturik gabe eta puntuazio markarik gabe etiketatu behar dugu beti.

• Partekatutako edukia UPV/EHUren erakunde ofizial batean sortu bada, lehendabizi upvehu etiketa jarriko dugu beti.

• Partekatutako edukia UPV/EHUren ikastegi, sail, unitate edo halakoren batek ofizialki sortu badu, bigarrenik, ikastegi, sail, unitate edo dena delako horren etiketa gehituko dugu, baldin eta ikastegi, sail, unitate edo dena delako horrek sailaren etiketa bat baino gehiago baldin baditu, aukera egokiena edo aukera egokienak hautatuko ditugu.

#### **14.6 Beste webgune batzuekin integratzea**

Zerbitzu hau beste webgune batzuetan integratzeko modurik ohikoena edukiak blog edo atari korporatiboetan txertatzea da. Hartara, edukiak irakurtzen dituztenek beste web batera joan beharrik gabe erabil dezakete baliabidea, eta, beraz, irakurlea ez da galtzen, eta beharrezko klikkopurua optimizatzen da.